## **1.3 Punktschweißlinse**

Ausbildung der Schweißlinse bei der Punktschweißung

## **Aufgabenstellung**

Zwei Elektroden aus Kupfer pressen zwei zu verschweißende Bleche zusammen. Durch die Anordnung wird kurzzeitig ein hoher Strom geschickt, der die Bleche an der Berührungsstelle zum Schmelzen bringt. Nach Abschalten des Stromes bleiben die Bleche noch eine zeitlang unter dem Druck der Elektroden, bis der aufgeschmolzene Bereich wieder erstarrt ist.

Es soll hier das Prinzip der Aufheizung und der Ausbildung der Schweißlinse untersucht werden. Dabei soll (neben vielen anderen Vereinfachungen) der an sich wichtige elektrische Übergangswiderstand zwischen den Elektroden und den zu verschweißenden Teilen und zwischen den zu verschweißenden Teilen unberücksichtigt bleiben.

## **Aufbereitung**

Wie aus dem Bild zu erkennen ist, ist der innere, hier interessierende Teil der Anordnung rotationssymmetrisch, so dass zweidimensional gerechnet werden kann. Weiterhin besteht in Längsrichtung eine Symmetrie. Der für die Berechnung notwendige Teil ist also ein Viertel der Schnittfläche.

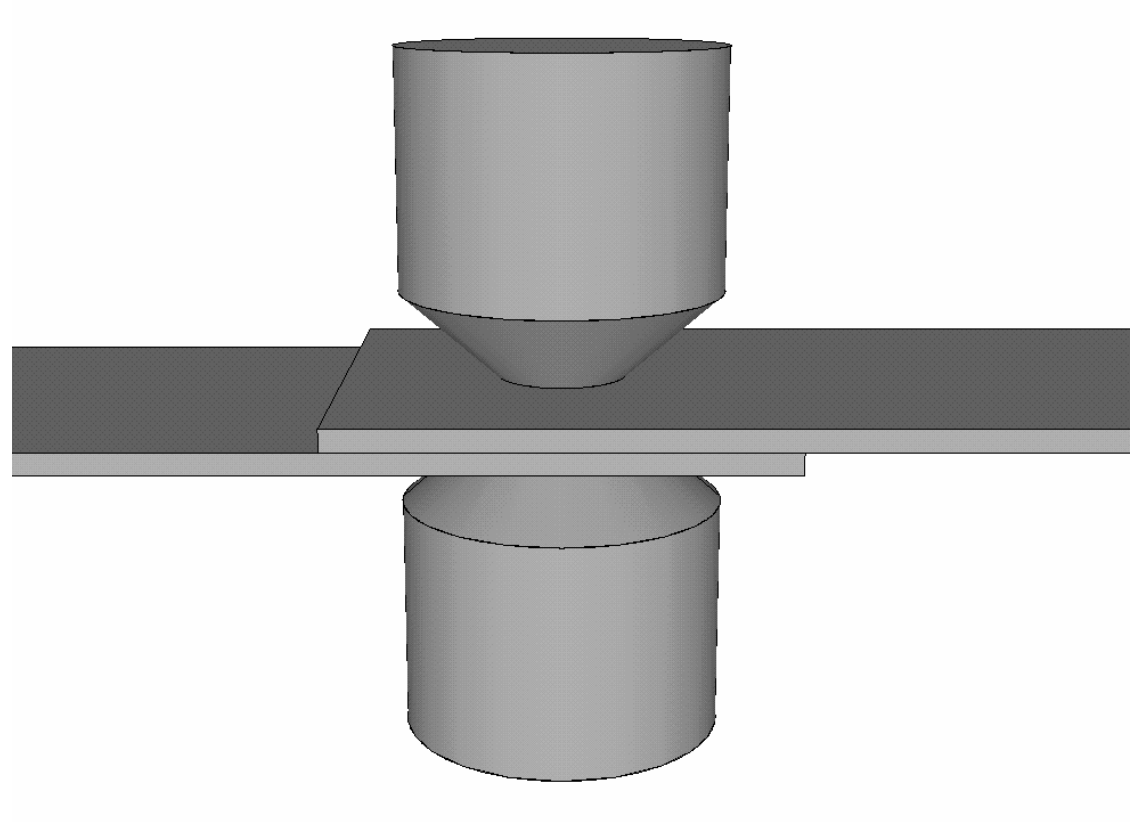

Abb. 1.3-1 Geometrie einer Punktschweißanordnung

## **Programm**

Das dazu erforderliche Programm beginnt mit Kopf und Variablenvereinbarung:

```
!Punktschweißlinse 
!rotationssymmetrisch 
!Erwärmung 
radelu=3e-3 !Radius Elektrode unten 
radelo=radelu*2.5 !Radius Elektrode oben 
hoel=4e-3 !Höhe Elektrode 
radble=20e-3 !Radius Blech 
hoble=1e-3 !Höhe Blech 
rocu=1/56e6 !spez. Widerstand der Kupferelektroden 
lambdafe=84 !Wärmeleitfähigkeit der Bleche 
lambdacu=393 !Wärmeleitfähigkeit der Elektroden 
alfa=500 !Wärmeübergangszahl 
tumg=20 !Umgebungstemperatur 
dichtefe=7860 !Dichte der Bleche 
dichtecu=8930 !Dichte der Elektroden 
cfe=460 !Wärmekapazität der Bleche 
ccu=383 !Wärmekapazität der Elektroden 
strom=13500 !Schweißstrom 
zeitende=0.300 !Schweißzeit
```
Nach Aufruf des Preprozessors kann die Elementtyp- und Materialvereinbarung erfolgen.

```
/prep7 
et,1,plane67,,,1 
mp,kxx,1,lambdafe !Blech 
mp,c,1,cfe 
mp,dens,1,dichtefe 
mp,kxx,2,lambdacu !Elektrode 
mp,rsvx,2,rocu 
mp,c,2,ccu 
mp,dens,2,dichtecu
```
Beispielhaft soll hier der spezifische elektrische Widerstand der Blechmaterials temperaturabhängig angenommen werden. (Natürlich sind eigentlich alle Materialeigenschaften temperaturabhängig. Auch die Schmelzwärme des Materials soll hier unberücksichtigt bleiben.) Zur Kontrolle wird die Abhängigkeit grafisch in Abb. 1.3-2 dargestellt.

```
mptemp,1,0,200,600,1000,1200,1600 
mp,rsvx,1,.21e-6,-2.36e-10,4.13e-12,-4.09e-15,1.15e-18 
/yrange,0,1.2e-6 
/axlab,y,spez.Widerstand 
/axlab,x,Temperatur 
/grid,1
```
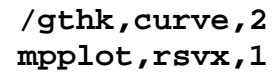

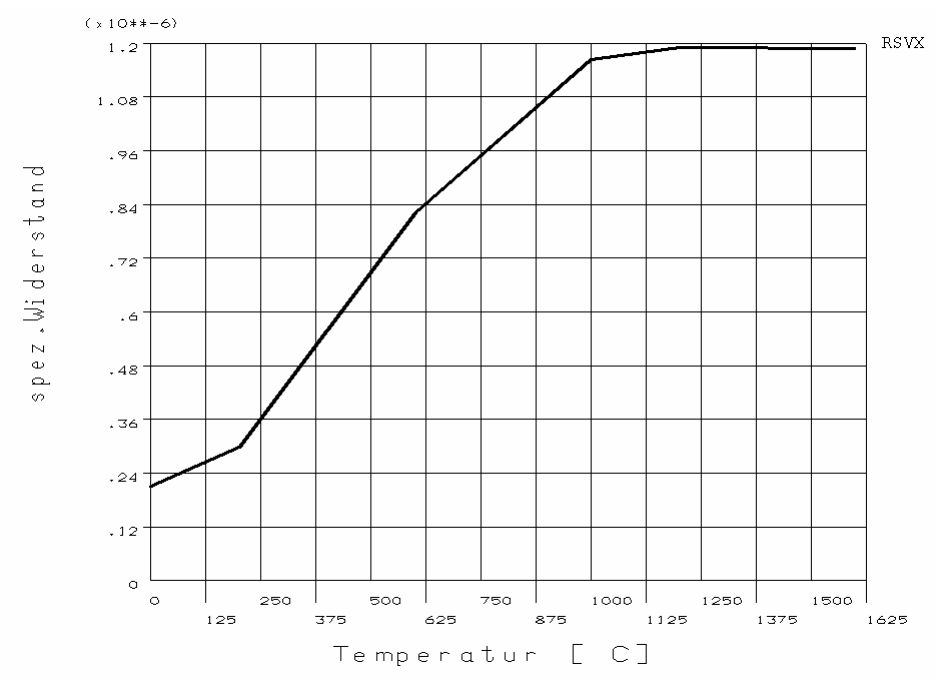

Abb. 1.3-2 Temperaturabhängigkeit der spez. el. Widerstands der Bleche

Zur Geometriegenerierung der Elektrode wird die Fläche hier über Keypoints definiert. Das Blech wird aus Vernetzungsgründen durch zwei Rechtecke gebildet. Alle Teilflächen werden zusammengeklebt.

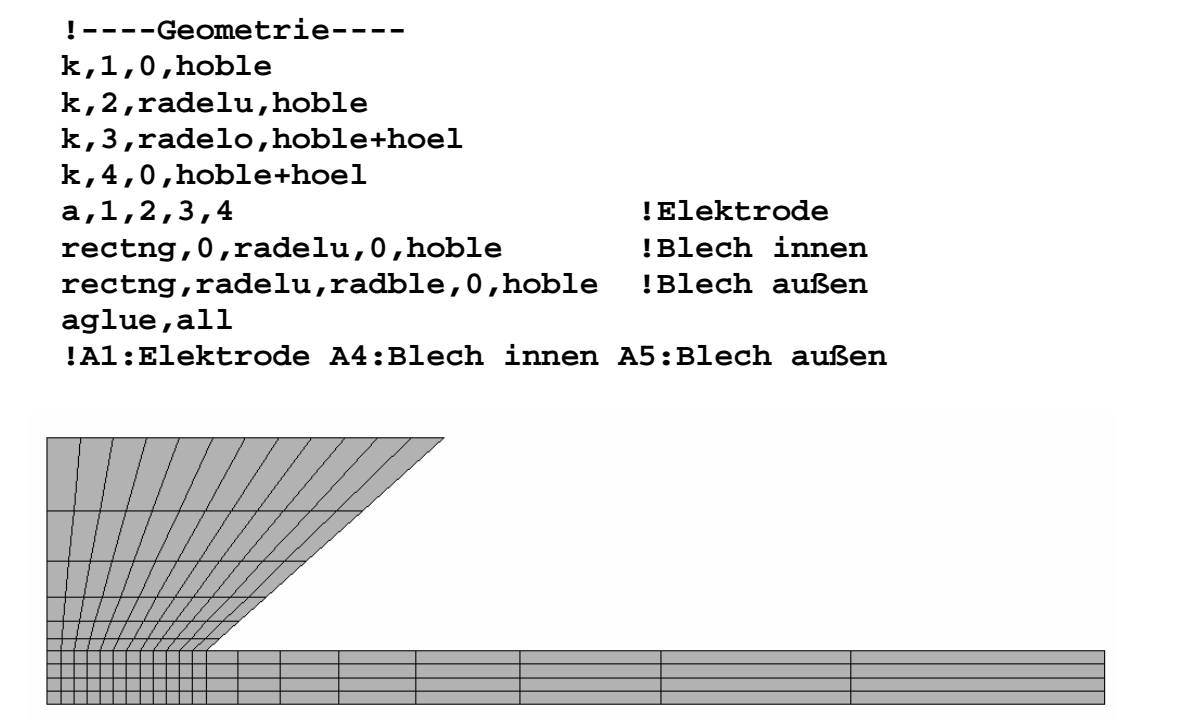

Abb. 1.3-3 Geometrie nach Vernetzung

Es folgen die für die Vernetzung erforderlichen Anweisungen

```
!---Vernetzung---- 
eshape,2 
esize,hoble/4 
mat,1 
amesh,4 !Blech innen 
lsel,s,loc,x,radelu+(radble-radelu)/2 
lesize,all,,,8,8 
amesh,5 !Blech außen 
!----Elektrode---- 
lsel,s,loc,y,hoble+hoel/2 
lsel,r,loc,x,radelu,radelo 
lesize,all,,,6,6 
lsel,s,loc,y,hoble+hoel/2 
lsel,r,loc,x,0 
lesize,all,,,6,1/6 
mat,2 
amesh,1
```
Für die Stromeinprägung werden die Knoten am oberen Elektrodenrand gekoppelt und in einen von ihnen der Strom eingeprägt. Den Knoten zwischen den Blechen (Symmetrieebene) wird das Potenzial 0 zugewiesen.

```
!----Randvorgaben----------- 
nsel,s,loc,y,hoble+hoel 
cp,1,volt,all 
*get,n1,node,,num,min 
f,n1,amps,strom 
nsel,s,loc,y,0 
d,all,volt,0 
!-------------
```
Zur Berücksichtigung der inneren Wasserkühlung der Elektroden wird ein Knoten auf Umgebungstemperatur gehalten.

**nsel,s,loc,x,0 nsel,r,loc,y,hoble+hoel d,all,temp,tumg !-------------** 

Zur Berücksichtigung der Wärmeabgabe an die Umgebung durch Konvektion werden die infrage kommenden Knoten selektiert und ihnen eine Wärmeübergangszahl und die Temperatur des umgebenden Mediums zugewiesen. Alle Knoten werden auf Umgebungstemperatur gesetzt.

**nsel,s,ext nsel,u,loc,y,0 nsel,u,loc,y,hoble+hoel** 

```
nsel,u,loc,x,0 
nsel,u,loc,x,radble 
sf,all,conv,alfa,tumg 
nsel,all 
tunif,tumg 
!-------------
```
Nach Aufhebung aller Selektionen kann die Lösung angefordert werden. Um die zeitlichen Verläufe darstellen zu können, muss transient gerechnet werden. Wegen der Nichtlinearität der Materialeigenschaft empfiehlt sich die Verwendung der automatische Schrittweitensteuerung.

```
allsel 
!-------- 
/solu 
antype,trans 
kbc,1 !keine Rampe 
time,zeitende 
nsubst,50,200,20 !Vorgabewerte 
outres,,all 
autots,on !automatische Schrittweitensteuerung 
solve
```
Für eine erste Auswertung soll der Temperaturverlauf in Schweißlinsenmitte und am unteren Elektrodenrand dargestellt werden.

```
!----------- 
/post26 
nsol,2,node(0,0,0),temp,,Mitte !Linsenmitte 
nsol,3,node(radelu,hoble,0),temp,,Rand !Elektrodenrand 
/yrange,0,2000 
/axlab,y,Temperatur [C] 
/axlab,x,Zeit 
plvar,2,3 
/eof !Programmende bei automatischem Durchlauf 
!----------------
```
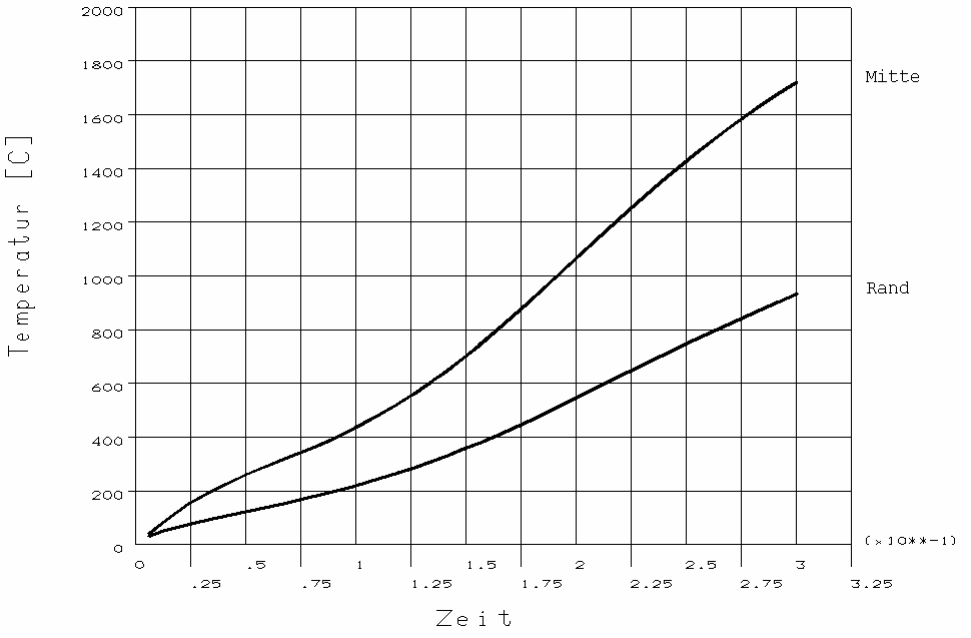

Abb. 1.3-4 Temperaturverlauf an zwei ausgewählten Stellen

Um den Verlauf der Temperaturausbildung (in 10 Zeitschritten) zu betrachten, dient folgende Sequenz. Durch die Festlegung mit dem **/contour**-Befehl wird erreicht, dass der aufgeschmolzene Bereich (über 1500 °C) hell dargestellt wird.

```
/post1 
/cont,,9,20,,1500 !Temperatur zwischen 20 und 1500 °C 
*do,i,1,10 
set,,,,,zeitende/10*i 
plnsol,temp 
*enddo 
!-----------
```
Bisher wurde nur das berechnete Viertel der Schnittfläche dargestellt. Möchte man die gesamte Schnittfläche zeigen, muss das Ergebnis mehrfach gespiegelt werden. Für den Endzustand machen das die folgenden Anweisungen. Sie lassen sich natürlich auch in die obige Sequenz einbauen.

```
set,last 
/view,,0,0,1 
/focus,,0,0,0 !Darstellungsmittelpunkt 
/dist,,radble*0.5 !Betrachtungsentfernung 
plnsol,temp 
/noerase !Fensterlöschung aus 
/view,,0,0,-1 
plnsol,temp 
/angle,,180 !Drehung der Darstellung 
plnsol,temp 
/view,,0,0,1 
plnsol,temp
```
**/erase !Fensterlöschung ein /angle,,0 !Rücksetzen**

Eleganter für eine 3D-Teilschnitt-Darstellung geht dies auch mit:  **/expand,27,axis,full,,10,2,polar,half,180** 

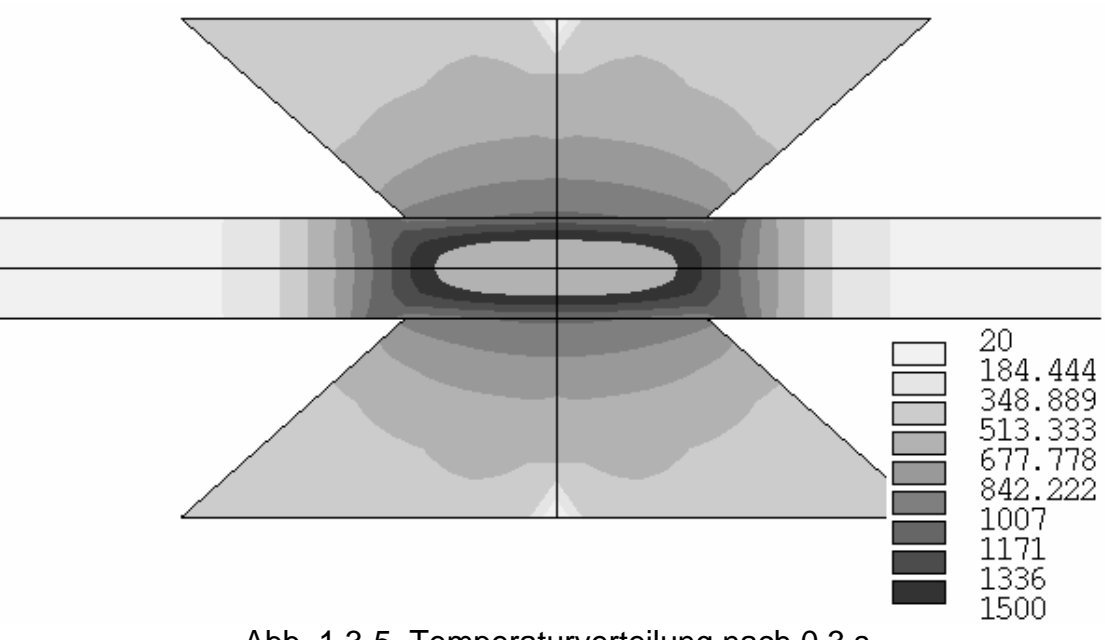

Abb. 1.3-5 Temperaturverteilung nach 0,3 s

Der halbe (wegen der Symmetrie) Spannungsbedarf der Anordnung wird durch folgende Anweisungen in Abb. 1.3-6 wiedergegeben.

```
/post26 
nsol,2,n1,volt, 
/yrange,0,0.5 
/axlab,y,Spannung [V] 
/axlab,x,Zeit 
plvar,2
```
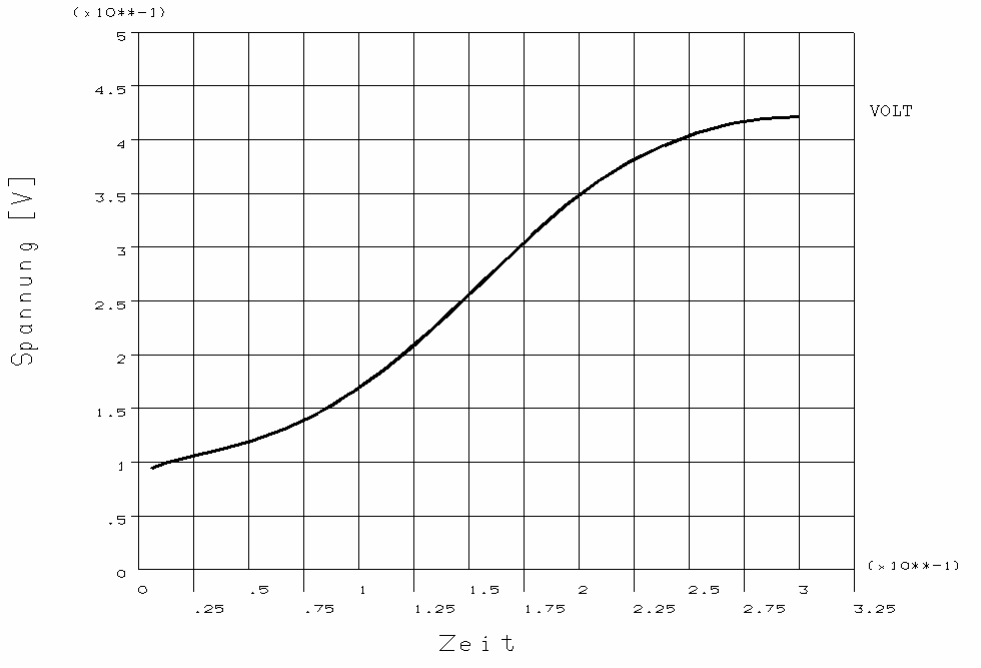

Abb. 1.3-6 Spannungsbedarf der halben Anordnung

Die vorstehende Betrachtung kann natürlich nur das Prinzip der Modellierung aufzeigen. Für eine Anwendung zur Untersuchung des realen Vorgangs müssen wesentlich mehr Abhängigkeiten (Nichtlinearitäten der Materialeigenschaften, Schmelzwärme des Materials, Wärmeabgabe durch Strahlung, Kontaktwiderstände) berücksichtigt werden. Hat man dann aber ein die Realität hinreichend widerspiegelndes Modell, kann eine Verfahrensdatierung und eine Fehlerursachenermittlung am Rechner oft besser als im Experiment erfolgen.